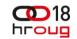

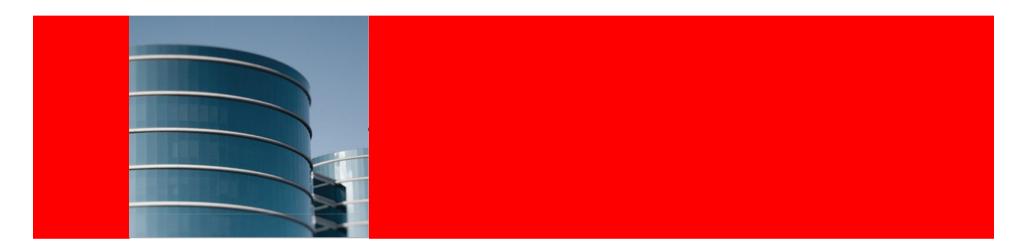

#### ORACLE

#### Edition-based Redefinition: Testing Live Application Upgrades (Without Actually Being Live)

Melanie Caffrey Senior Development Manager, Unbreakable Linux Network, Oracle Linux

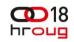

The following is intended to outline our general product direction. It is intended for information purposes only, and may not be incorporated into any contract. It is not a commitment to deliver any material, code, or functionality, and should not be relied upon in making purchasing decisions. The development, release, and timing of any features or functionality described for Oracle's products remain at the sole discretion of Oracle.

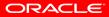

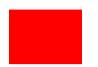

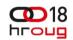

#### What Problem Are We Trying to Solve?

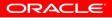

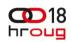

#### PL/SQL Application Upgrades that Require Downtime (and Testing ...)

- Not possible to obtain long (or frequent) downtime windows
- The testing window during downtime can be inadequate
- An upgraded application can be difficult to back out of, if necessary

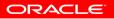

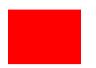

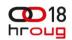

#### Edition-based Redefinition: Edition Object Type and EBR Features

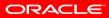

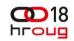

### By the way, it's free!

- EBR is not a priced option
- Nor is it even restricted to just the Enterprise Edition
- Available with any licensed version of Oracle Database 11g Release 2, or later

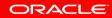

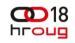

### **Edition Object Type**

- 11.2 introduces the new object type, *edition* each edition can have its own private occurrence of "the same" object
- A database must have at least one edition (by default this is ora\$base)
- You create a new edition as the child of an existing edition (and an edition can't have more than one child)

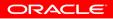

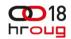

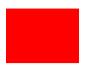

#### Ready Your Application for Editions and EBR

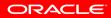

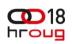

### **Edition-based Redefinition Features**

- Edition
- Editioning View
- Cross-edition Trigger
- Code changes are installed in the privacy of a new edition (namespace addition)
- Data changes can write to new columns or tables (and not be seen by old edition)

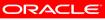

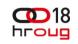

ORACLE

#### **Namespace Addition?**

#### Edition

- Editioning View
- Cross-edition Trigger
- Code changes are installed in the privacy of a new edition (namespace addition)
  - Scott.EMP (pre 11g)
  - Scott.Ed\_1.EMP (11g on up)
  - Scott.Ed\_2.EMP (11g on up)
  - Both can be available at the same time

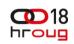

#### **Pre-Upgrade implementation model**

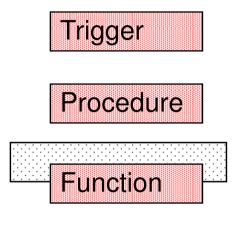

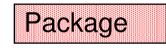

ora\$base edition – App v1

ORACLE

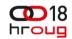

#### **Edition Setup**

As of 11gR2, each database has at least one edition

CONN / AS SYSDBA

SELECT property\_value

FROM database\_properties

WHERE property\_name = 'DEFAULT\_EDITION';

PROPERTY\_VALUE

ORA\$BASE

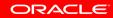

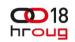

#### Patch a PL/SQL Application

- Your most common PL/SQL application change will be to change PL/SQL objects (in other words, editionable objects)
- You can always double-check in which edition you are currently logged on

SQL> SELECT SYS\_CONTEXT('USERENV', 'SESSION\_EDITION\_NAME')

2 AS edition FROM dual;

EDITION -----ORA\$BASE

ORACLE

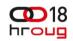

#### Patch a PL/SQL Application

• Common patching involves changing a PL/SQL object (Version 1)

```
SOL> CREATE OR REPLACE FUNCTION sal increase
 2
                                 (p_increase IN VARCHAR2,
 3
                                  p_employee IN NUMBER)
            RETURN NUMBER
 4
 5
           IS
            v_new_salary NUMBER := 0;
 6
           BEGIN
 7
                 SELECT (salary * p_increase) + salary
 8
 9
                    INTO v_new_salary FROM employee
10
               WHERE employee_id = p_employee;
11
          RETURN v_new_salary;
12
          END;
```

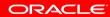

# Original Edition of Your Schema Objects

SQL> select object\_name, object\_type, status, edition\_name

2 from user\_objects;

| OBJECT_NAME  | OBJECT_TYPE | STATUS | EDITION_NAME |
|--------------|-------------|--------|--------------|
|              |             |        |              |
| EMPLOYEE     | TABLE       | VALID  |              |
| SAL_INCREASE | FUNCTION    | VALID  | ORA\$BASE    |

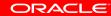

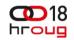

#### **Edition Setup**

• You need the CREATE ANY EDITION or DROP ANY EDITION system privilege to create or drop editions

SQL> create edition app\_edition\_2

2 as child of ora\$base;

Edition created.

SQL> select \* from dba\_editions;

| EDITION_NAME  | PARENT_EDITION_NAME | USA |
|---------------|---------------------|-----|
|               |                     |     |
| ORA\$BASE     |                     | YES |
| APP_EDITION_2 | ORA\$BASE           | YES |

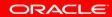

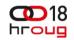

#### **Edition Setup**

• Alter your application user to be *editions-enabled* and grant them the ability to *use* the newly-created edition

SQL> grant use
2 on edition app\_edition\_2
3 to app\_user;
Grant succeeded.
SQL> alter user app\_user
2 enable editions;
User altered.

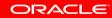

# Switch to the New Edition to Make Code Changes

CONN app\_user/pw

SQL> alter session

```
2 set edition = app_edition_2;
```

Session altered.

SQL> SELECT SYS\_CONTEXT('USERENV', 'SESSION\_EDITION\_NAME')

2 AS edition FROM dual;

EDITION

\_\_\_\_\_\_

APP\_EDITION\_2

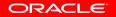

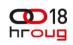

**New Edition of Your Schema Objects** 

(no difference because ... no change yet)

SQL> select object\_name, object\_type, status, edition\_name

2 from user\_objects;

| OBJECT_NAME  | OBJECT_TYPE | STATUS | EDITION_NAME |
|--------------|-------------|--------|--------------|
|              |             |        |              |
| EMPLOYEE     | TABLE       | VALID  |              |
| SAL_INCREASE | FUNCTION    | VALID  | ORA\$BASE    |

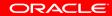

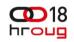

#### **Editions: implementation model**

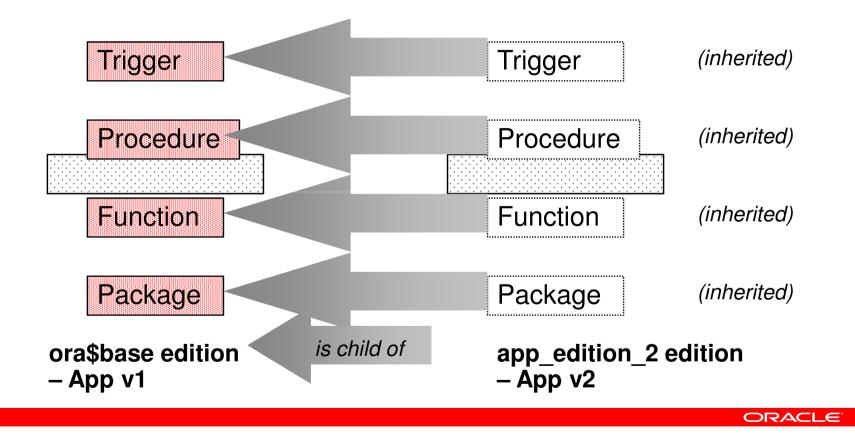

#### Patch a PL/SQL Application

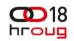

Common patching involves changing a PL/SQL object (Version 2)

```
SOL> CREATE OR REPLACE FUNCTION sal increase
 2
                                 (p_increase IN VARCHAR2,
 3
                                  p employee IN NUMBER, p hire IN DATE)
            RETURN NUMBER
 4
 5
           IS
            v_new_salary NUMBER := 0;
 6
           BEGIN
 7
                 SELECT (salary * p_increase) + salary
 8
 9
                   INTO v_new_salary FROM employee
10
               WHERE employee_id = p_employee AND p hire date <= p hire;
11
          RETURN v new salary;
12
          END;
```

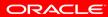

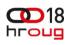

# New Edition of Your Schema Objects (function is *actualized* in new edition)

SQL> select object\_name, object\_type, status, edition\_name

2 from user\_objects\_ae;

| OBJECT_NAME  | OBJECT_TYPE | STATUS | EDITION_NAME  |
|--------------|-------------|--------|---------------|
|              |             |        |               |
| EMPLOYEE     | TABLE       | VALID  |               |
| SAL_INCREASE | FUNCTION    | VALID  | ORA\$BASE     |
| SAL_INCREASE | FUNCTION    | VALID  | APP_EDITION_2 |

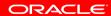

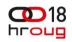

**Editions: implementation model** 

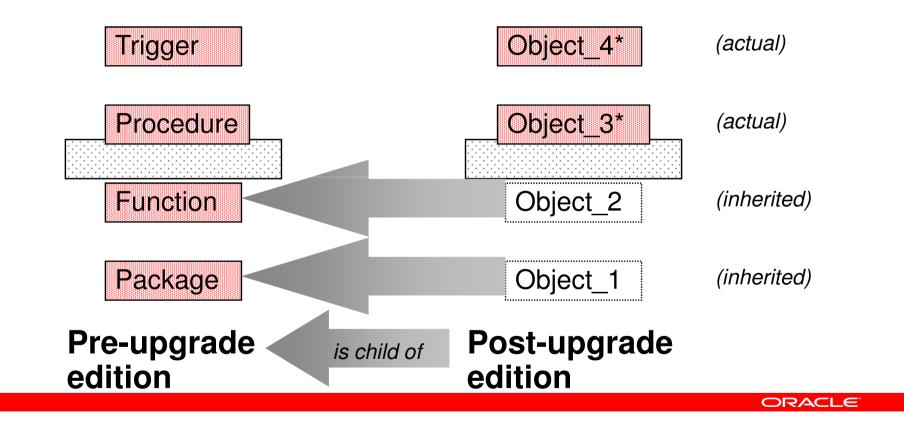

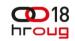

#### Editionable and non-editionable object types

- Not all object types are editionable
  - Synonyms, views, and PL/SQL units of all kinds (including triggers, procedures and packages) are editionable
  - Objects of all other object types for example, tables are noneditionable
- However, you *can* achieve the goal of table-editioning with an editioning *view*. You version the structure of a table manually.

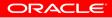

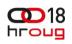

#### **Edition-based Redefinition Features**

- Edition
- Editioning View
- Cross-edition Trigger
- Exposes a different projection of a table into each edition to allow each to see just its own columns
- Instead of *changing* a column, you *add a replacement* column
- A view is editionable

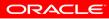

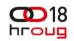

#### **Editioning Views**

- Physical Table = Scott.Emp\_T
- Logical View = Scott.Emp
- Scott.ora\$base.Emp <> Scott.app\_edition\_2.Emp
- If Scott owns Emp\_T, then Scott must also own Emp
- All Application code refers only to Scott.Emp (NOT Scott.Emp\_T)
- Drop all Triggers from Emp\_T and Recreate them on Emp

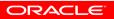

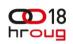

#### **Edition-based Redefinition Features**

- Edition
- Editioning View
- Cross-edition Trigger
- Propagates data changes made by the old edition into the new edition's columns, or (in hot-rollover) vice-versa

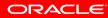

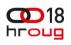

ORACLE

# **Readying the application for editions**

- "Slide in" an editioning view in front of every table
  - Rename each table you want to *edition* (e.g. *rpm* becomes *rpm\_t* (to distinguish it now as a *table*, \_t, as opposed to an *editioning view*, which *rpm* will become))
    - alter table rpm rename to rpm\_t;
  - Create an editioning view for each table that has the same name that the table originally had
    - create editioning view rpm as select \* from rpm\_t;
    - **NOTE:** You will need an outage to create your editioning views.

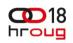

### **Readying the application for editions**

- Alter your *real and actual* tables as needed:
  - alter table rpm\_t add (vers1 number(10), vers2 number(10)
     .... rel1 number(10), rel2 number(10) ... );
- "Move" triggers to the editioning views ... (next slide)
- Revoke privileges from the tables and grant them to the editioning views
- Move VPD policies to the editioning views

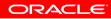

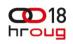

# **Readying the application for editions**

- Of course,
  - All indexes on the original *RPM* table remain valid but User\_Ind\_Columns now shows the new values for *Table\_Name* and Column\_Name
  - All constraints (foreign key and so on) on the original *RPM* remain in force for *RPM\_T*
- However,
  - Triggers don't fully "follow" the rename
  - Just drop the trigger and re-run the original create trigger statement to "move" the trigger onto the editioning view

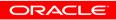

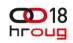

**Editions: implementation model** 

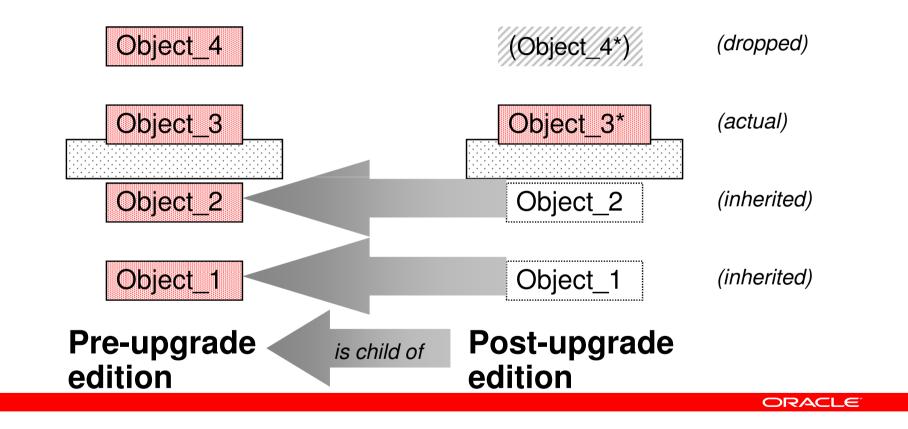

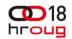

#### Many, if not Most, of Your Application Upgrades Can Be Completed Just By Using Editions and Editioning Views

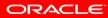

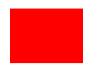

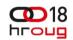

#### Here is Where it Starts To Get Tricky ...

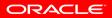

# What if DML cannot stop during upgrade?

- If the upgrade needs to change the structure that stores transactional data – like the RPM data customers use with ULN – then the installation of values into the replacement columns must keep pace with these changes
- Triggers have the ideal properties to do this safely
- Each trigger must fire appropriately to propagate changes to pre-upgrade columns into the post-upgrade columns – and vice versa

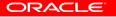

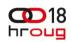

#### The solution: crossedition triggers

- Crossedition triggers directly access the table.
- The 11gR2 crossedition trigger has special firing rules
- You create crossedition triggers in the *Post\_Upgrade* (child) edition
  - The paradigm is: don't interfere with the Pre\_Upgrade (parent) edition
- The firing rules assume that
  - Pre-upgrade column values are changed by ordinary application code – only by sessions using the *Pre\_Upgrade* (parent) edition
  - Post-upgrade column values are changed only by sessions using the *Post\_Upgrade* (child) edition

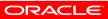

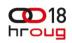

#### The solution: crossedition triggers

- A *forward* crossedition trigger is fired by application DML issued by sessions using the *Pre\_Upgrade* (parent) edition
- A reverse crossedition trigger is fired by application DML issued by sessions using the Post\_Upgrade (child) edition
- Both types of crossedition triggers are owned by the *Post\_Upgrade (child)* edition

(even though, for a forward crossedition trigger, the session that fires it is using the *Pre\_Upgrade* (parent) edition)

ORACLE

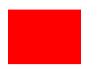

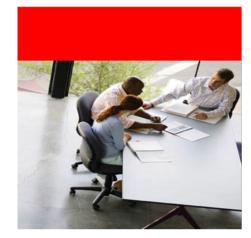

#### Case study – The edition-based redefinition exercise proper

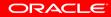

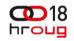

#### **Case study**

 The Oracle Linux RPM packages, downloadable when Unbreakable Linux Network Support is purchased, are stored as four components in four columns:

| Name   | Epoch  | Version | Release      |
|--------|--------|---------|--------------|
| kernel | (null) | 2.6.32  | 100.21.1.el5 |
| kernel | (null) | 2.6.18  | 92.1.6.el5   |

 It is necessary to *parse* those "dot-delimited" parts of the version and release strings into their own separate components in order to evaluate and compare one kernel RPM to another, to determine which is more recent

ORACLE

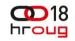

### **Case study (continued)**

• So we want a uniform representation with as many versionrelated and release-related columns as necessary (for purposes of brevity, this example includes only versions and releases with four *parts*):

| Name   | Epoch  | V1 | V2 | V3 | V4  | R1  | R2 | R3 | R4        |
|--------|--------|----|----|----|-----|-----|----|----|-----------|
| kernel | (null) | 2  | 6  | 32 | (0) | 100 | 21 | 1  | el5 (000) |
| kernel | (null) | 2  | 6  | 18 | (0) | 92  | 1  | 6  | el5 (000) |

• This way, instead of comparing Varchar2 strings, we can compare individual numeric values

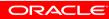

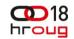

Starting point. Pre-upgrade app in normal use.

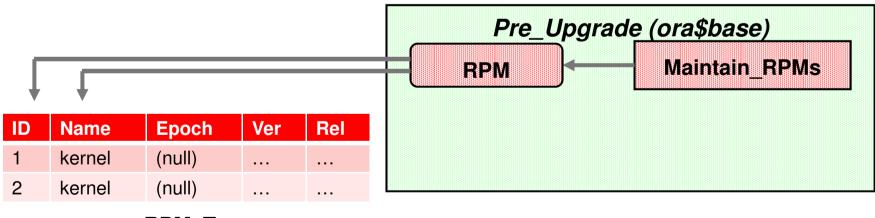

RPM\_T

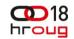

Starting point. Pre-upgrade app in normal use.

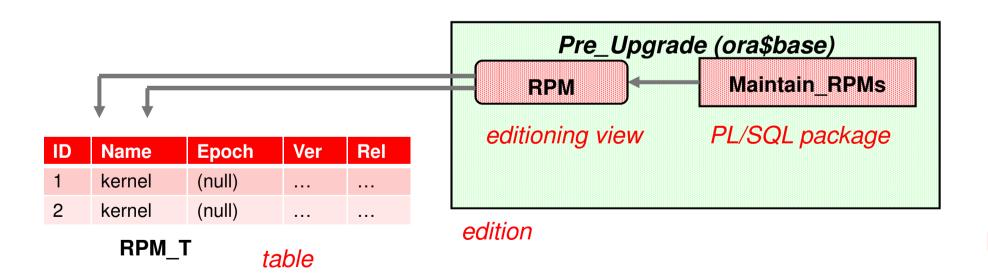

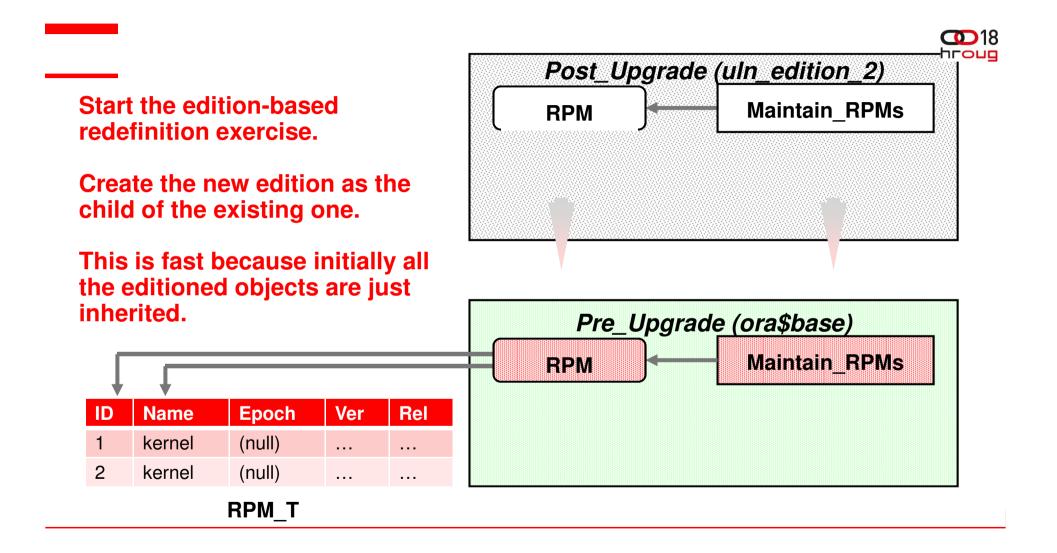

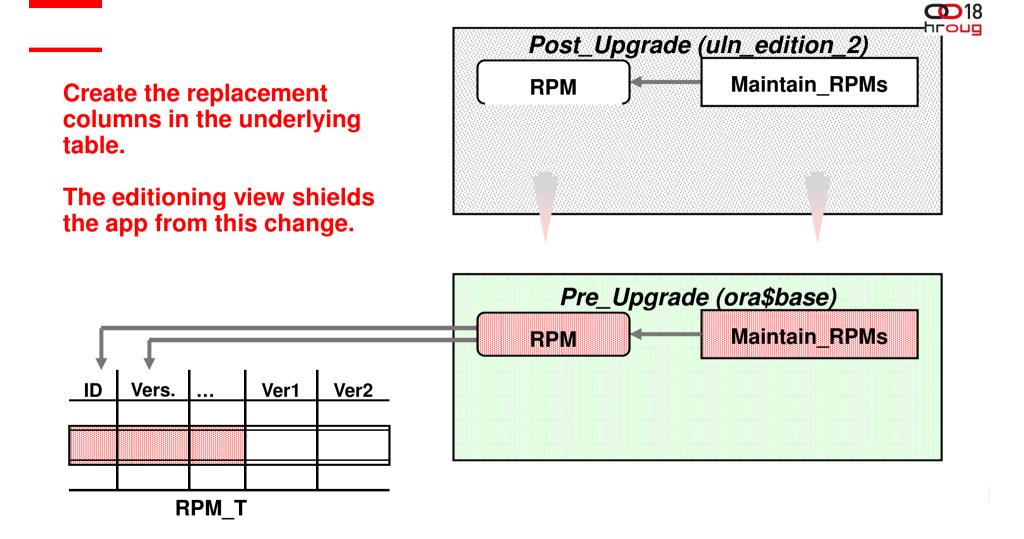

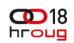

# **Altering Your Underlying Table(s)**

Put your replacement columns in place
 SOL> alter table rpm\_t add

2 (ver1 number, ver2 number, ver3 number, ver4 number,

3 rel1 number, rel2 number, rel3 number, rel4 number); Table altered.

(You can successfully avoid the error message, ORA-00054: resource busy and acquire with NOWAIT specified)

- Prepare to migrate the relevant data to these newly added columns
- You will do so in your child (next version) edition
   SQL> alter session set edition = uln\_edition\_2;

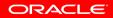

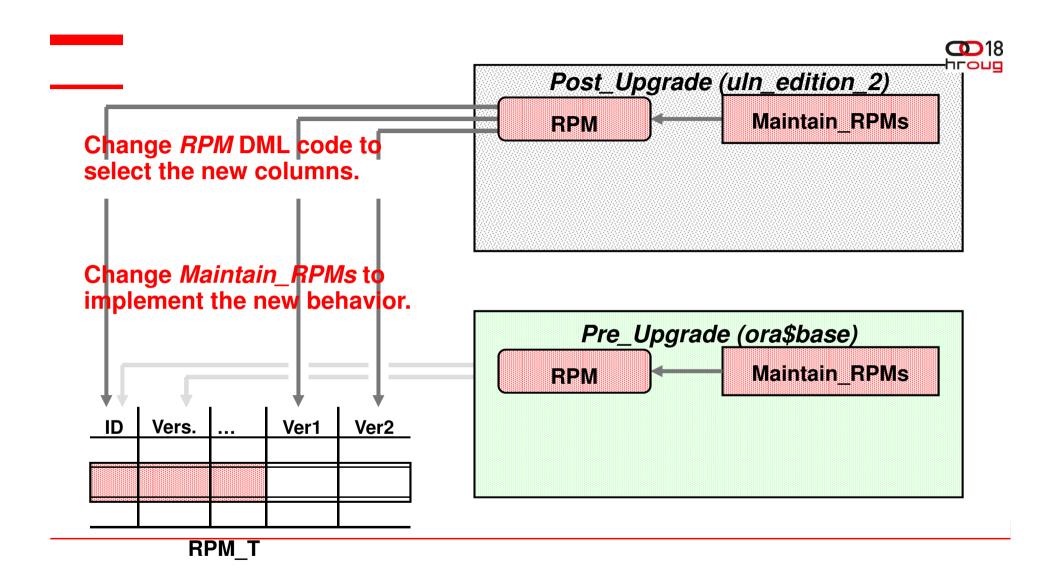

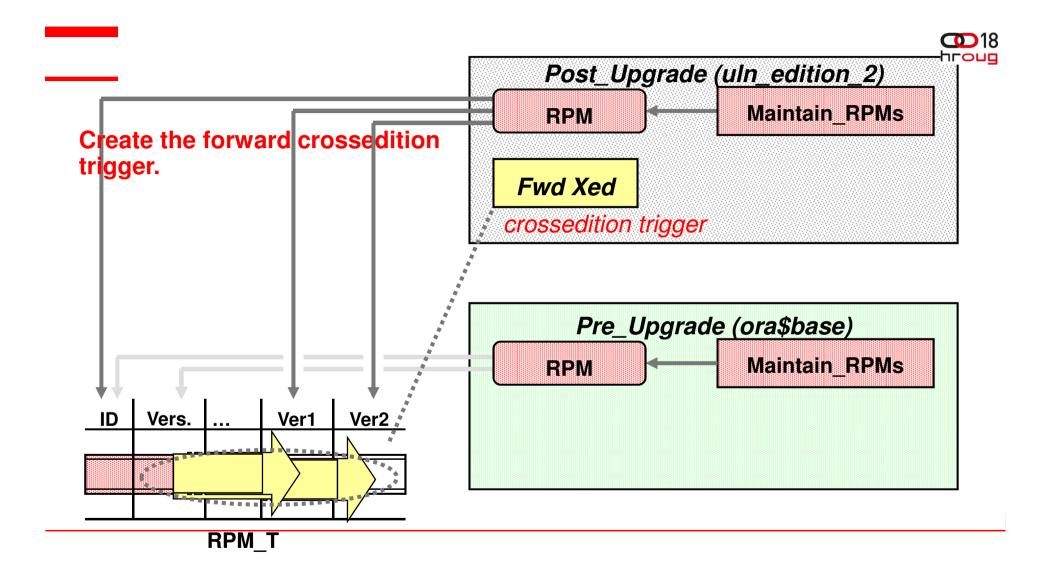

# Create Your Forward Cross-edition Trigger

Your cross-edition trigger is necessary for ongoing data migration/population during an online application upgrade

SQL> create or replace trigger rpm\_fwdxedition

- 2 before insert or update of version, release on rpm\_t
- 3 for each row
- 4 forward crossedition
- 5 declare
- 6 v\_verstring VARCHAR2(50) := '.'||:new.version||'.';
- 7 v\_relstring VARCHAR2(50) := '.'||:new.release||'.';
- 8 begin
- 9 :new.ver1 := substr( v\_verstring,
- 10 instr(v\_verstring,'.',1,1)+1, instr(v\_verstring,'.',1,2) -

```
11 instr(v_verstring,'.',1,1)-1);
```

```
12 ...
```

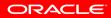

# Create Your Forward Cross-edition Trigger

- 21 :new.rel1 := substr( v\_relstring,
- 22 instr(v\_relstring,'.',1,1)+1, instr(v\_relstring,'.',1,2) -
- 23 instr(v\_relstring,'.',1,1)-1);
- 24
- **33** end;
- 34

Trigger created.

...

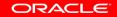

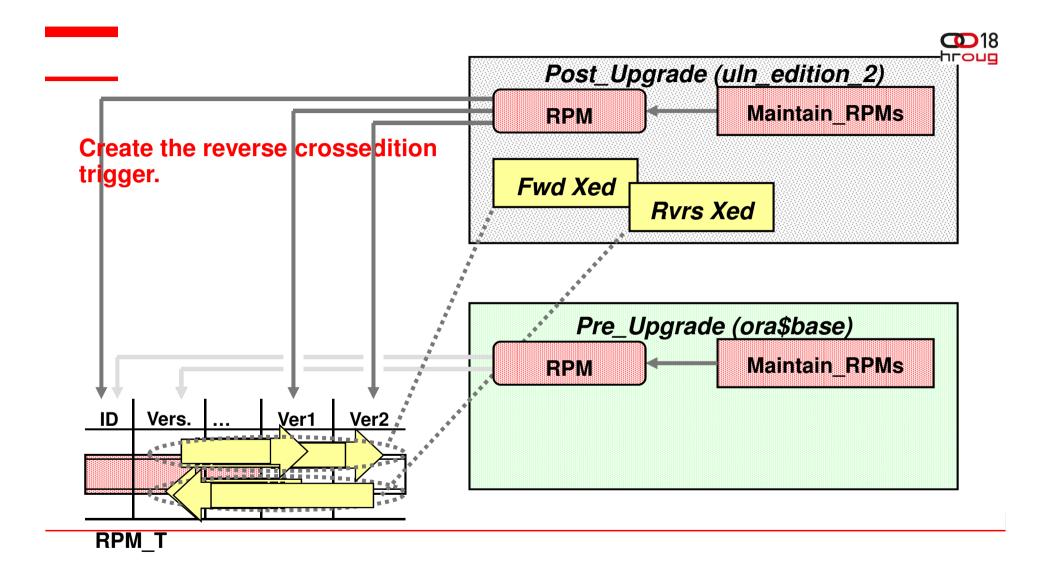

# Create your Reverse Cross-edition Trigger

 Your reverse cross-edition trigger is necessary for hot rollover purposes

SQL> create or replace trigger rpm\_revxedition

- 2 before insert or update of ver1, ver2, ver3, ver4, rel1, rel2,
- 3 rel3, rel4, on rpm\_t
- 4 for each row
- 5 reverse crossedition
- 6 begin
- 7 :new.version :=
- 8 rtrim(:new.ver1||'.'||:new.ver2||'.'||:new.ver3||'.'||
- 9 :new.ver4, '.');
- 10 :new.release :=
- 11 rtrim(:new.rel1||'.'||:new.rel2||'.'||:new.rel3||'.'||
- 12 :new.rel4, '.');
- 13 end;

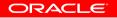

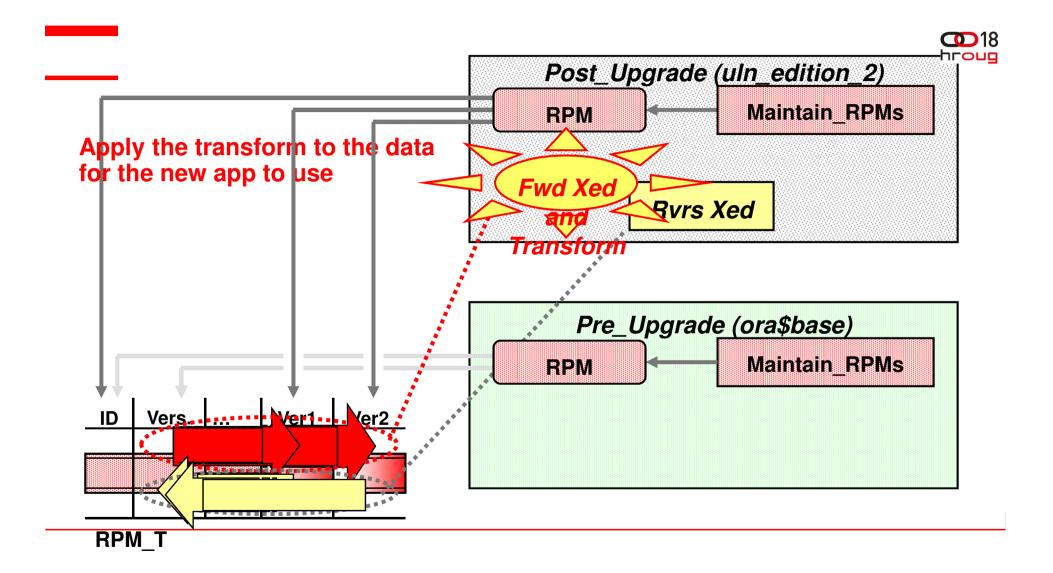

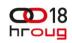

#### **Transform Your Data for New Columns**

- Get the data from the old columns into the new columns
- You could do the following
   SQL> update rpm t
  - 2 set version = version,
  - 3 release = release;
- Beware: This action locks the entire table
- Consider DBMS\_PARALLEL\_EXECUTE if your tables are large SQL> begin
  - 2 dbms\_parallel\_execute.create\_task(
  - 3 'update rpm\_t');
  - 4 dbms\_parallel\_execute.create\_chunks\_by\_rowid
  - 5 (task\_name => 'update rpm\_t',
  - 6 table\_owner => user,
  - 7 table\_name => 'RPM\_T',

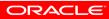

## Transform Your Data for New Columns

```
8 by_row => false,
```

```
9 chunk_size => 10);
```

10 end;

11 /

PL/SQL procedure successfully completed.

• Running the task

SQL> begin

```
2
    dbms parallel execute.run task
3
    (task_name => 'update rpm_t',
                 => 'update rpm_t
4
     sal stmt
5
                        set version = version, release = release
                     where rowid between :start_id and :end_id',
6
7
     language flag => DBMS SQL.NATIVE,
8
     parallel level => 2);
9 end;
```

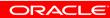

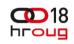

# **Transform Your Data for New Columns**

• When satisifed with the results, simply drop the task

SQL> begin

2 dbms\_parallel\_execute.drop\_task('update rpm\_t');

3 end;

4 /

PL/SQL procedure successfully completed.

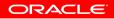

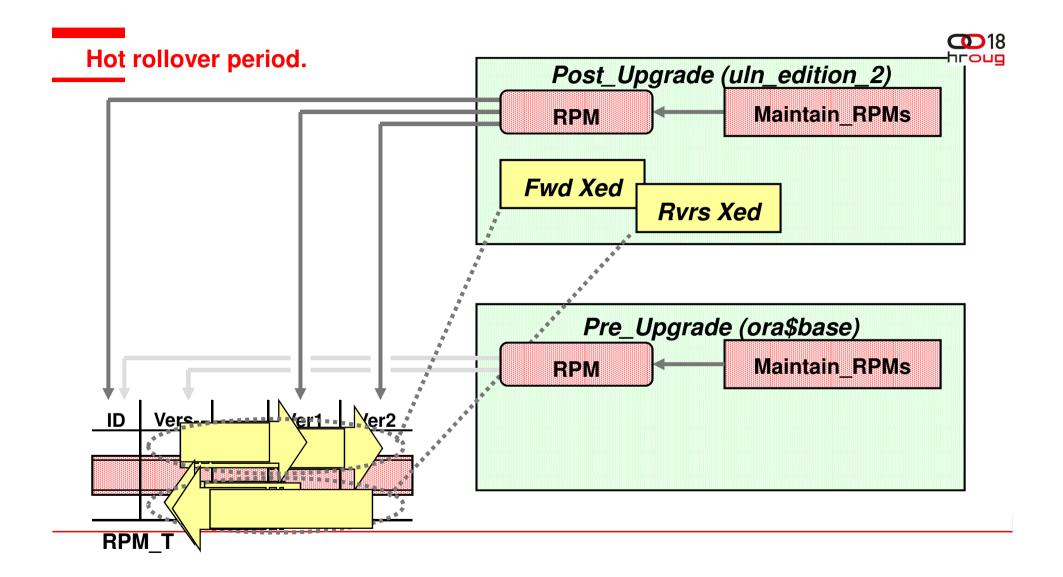

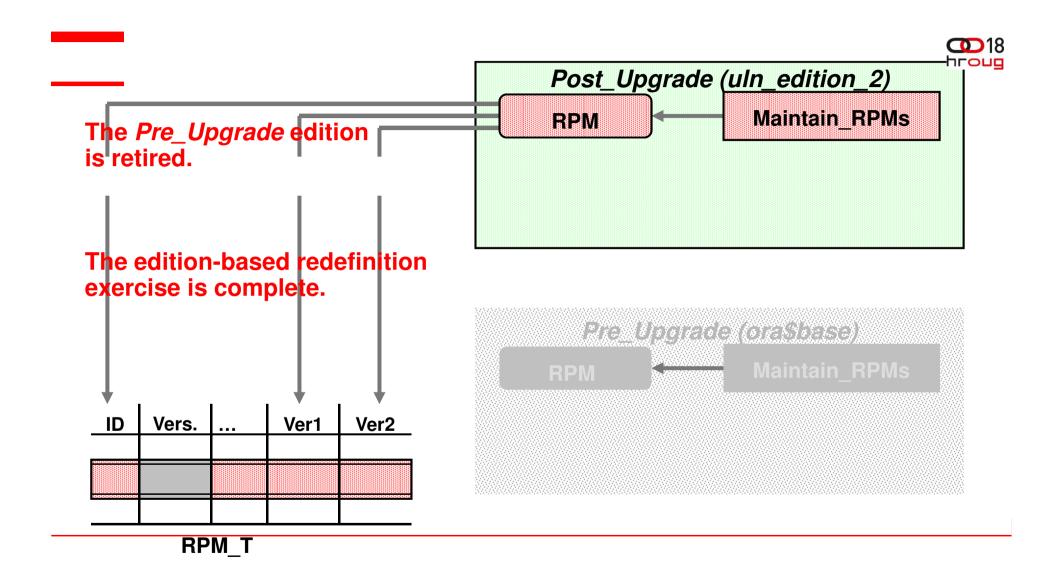

### Move Your End-users to the New Edition

Set a logon trigger for sessions to use the new edition once they log on or reconnect

SQL> grant use on edition uln\_edition\_2 to public; Grant succeeded.

SQL> create or replace trigger set\_edition\_on\_logon

- 2 after logon on database
- 3 begin
- 4 dbms\_session.set\_edition\_deferred( 'ULN\_EDITION\_2' );
- 5 end;
- 6 /

Trigger created.

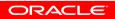

# Move Your End-users to the New Edition

Or ... if you are using a connection pool

SQL> begin

dbms\_epg.set\_dad\_attribute('APEX', 'database-edition', ULN\_EDITION\_2');

end; -- If using the PL/SQL Embedded Gateway

In your dads.conf file: PIsqIDatabaseEdition\* --If using the Oracle Apache Http Server

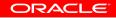

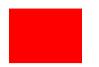

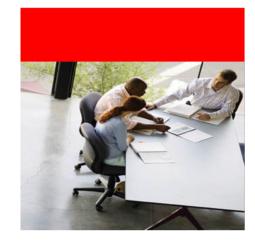

#### **Case study – continued**

### **Rolling back the upgrade**

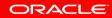

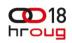

# Rolling back an online app upgrade

- Rolling back an application upgrade that's been installed classically is easy until you go live with the post-upgrade application
  - Presumably you took a backup at the start of the offline period and you just restore to that
- But once you go live with the post-upgrade application, you can't rollback to the pre-upgrade one
  - If you did this, you'd lose transactions made during the live use of the post-upgrade application
- It's just the same with online application upgrade
  - Without a hot rollover, your grace-period ends when you go live with the post-upgrade application

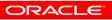

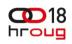

# Rolling back an online app upgrade

- If you haven't gone live with the post-upgrade application
  - Drop the *Post\_Upgrade* (child) edition (cascade)
  - Set any new replacement columns you created *unused*
  - At a convenient later time, recoup the space

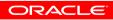

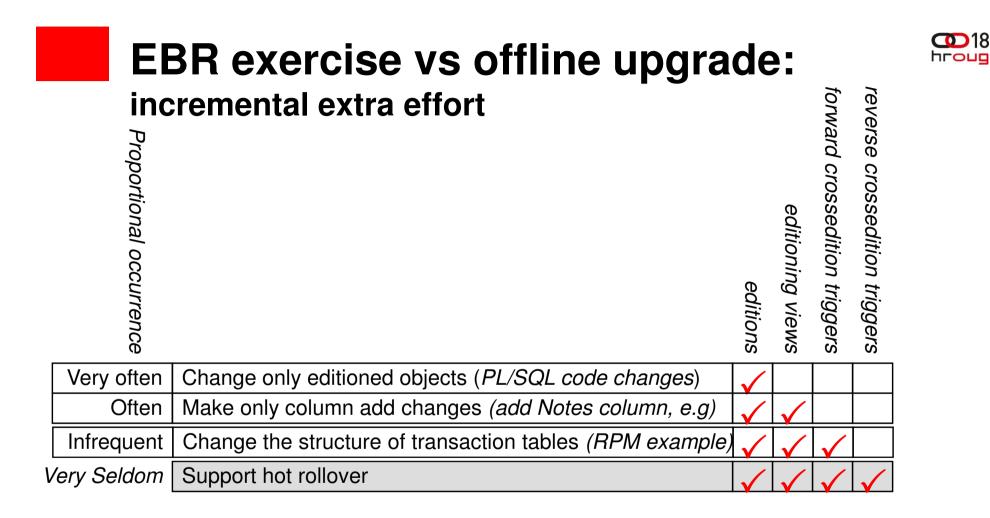

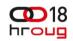

# In Summary

- Online application upgrade is a high-availability sub-goal
- Edition-based redefinition helps make that possible
- Not for the ease of the developer or administrator definitely for the convenience of the end-user
- If as-close-to-zero downtime is one of your company mandates, then you can easily be brought closer with EBR
- And best of all, it's available to any user of any version of Oracle 11gR2

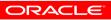

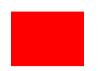

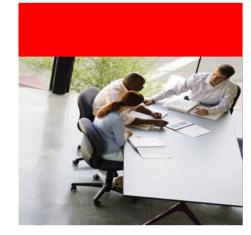

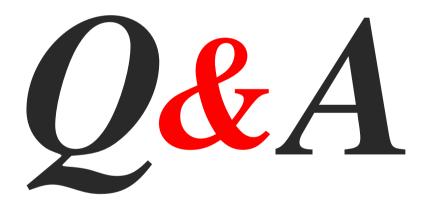

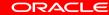